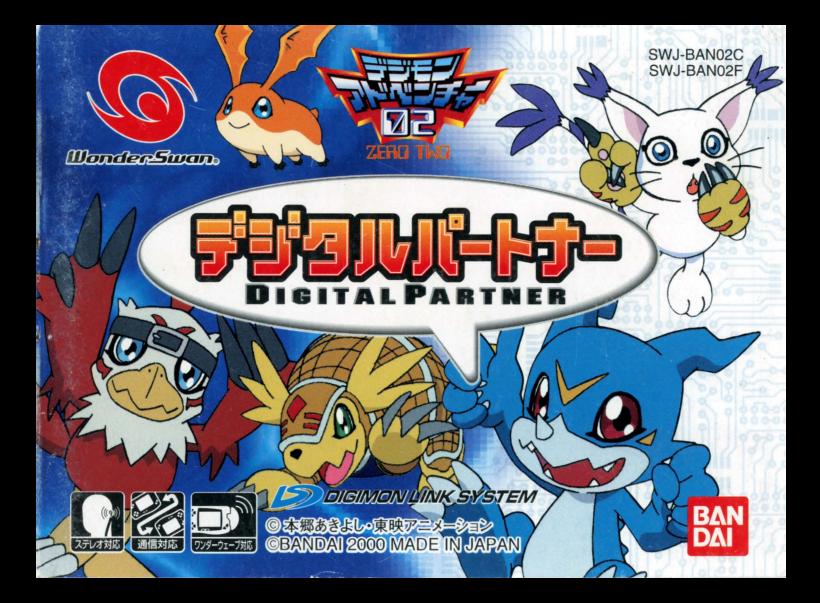

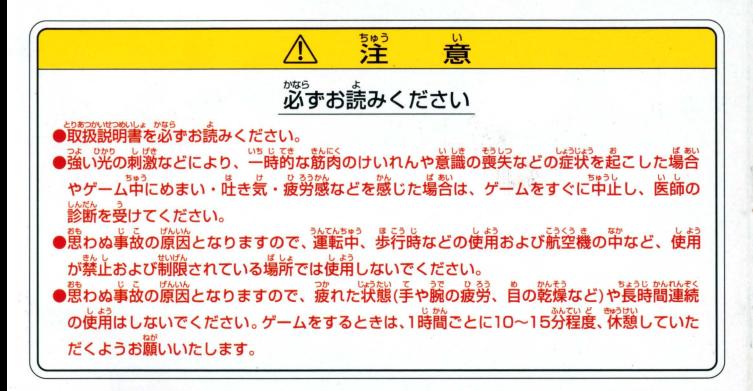

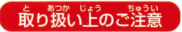

<u>あわ我いとう。数数は、</u><br>おり我い上ので注意 ● ● 端字部に手で触れたり、ポにぬらしたりして、汚さないようにして ください。故障の原因になります。 |機裏ですので、福端な簒章楽祥下での使用や保管および強い ショックをさけてください。また、絶対に分解しないでください。

#### ごあいさつ

このたびは(様)バンダイのワンダースワン等用カートリッジ「デジタルバートナー」をお買い上げい ただき、誠にありがとうございます。ご使用前に取り扱い芳、使用上の洋意等、この「取扱説明書」を よくお読みいただき、正しい使用法でご愛用ください。なお、この「取扱説明書」は关切に保管してく ださい。

**GONTHALTS** 

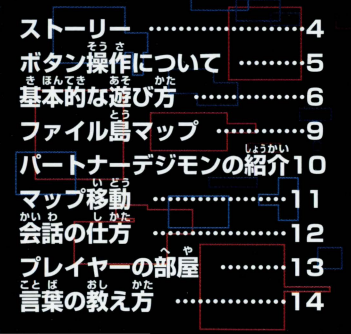

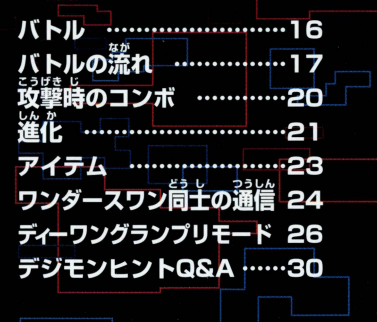

ほ~う おぬしが えらばれし こどもか… よくきたな わしの なは「ゲンナイ」じゃ おぬしのやくめをおしえよう 「にっしょく」がおわるまでに この「ファイルとうけこいる パートナーデジモンたちに ことばを おしえてやってほしいのじゃ! このせかいでは デジモンたちにことばを おしえるとし そのデジモンは つよくなり しんかできるようになるのじゃ!

ストーリー

さいしょにもいったが おぬしがこの「ファイルとう」に いられるのは 「にっしょくけぶわるまでの あいだじゃ!

「にっしょく」がおわると もとのせかいへもどるための 「ゲート」がとじてしまうのじゃ……! それまでに、デジモンたちとコミュニケーションをしつかりとるんじゃそ! では「にっしょく」がおわるときに またあおう!

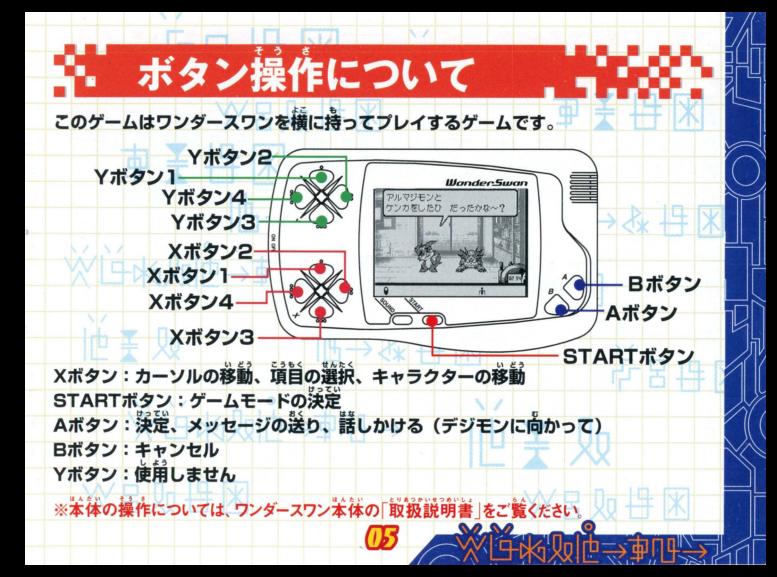

### - 基本的な遊び方 ゲームの目的 パートナーデジモンをプレイヤーの部屋へ連れ帰り、言葉を 教えて育成します。制限時間までに、なるべく多くの言葉を パートナーデジモンに教え、愛情を深めてください。 ゲーム選択 ワンダースワン本体に「デジタルパートナー」のカートリッジを正しくセットし、電源をONに すると、タイトル画面があらわれます。 Xボタンでゲームを選び、 Aボタンで決定します。 ※ファイル島紹介のオープニングデモはSTARTポタンでスキップすることができます。 はじめから:新しくゲームを始めます。「ゲンナイ」があらわれ、名前スカや桂別選択の設定を おこないます。 つづきから:前箇プレイしたゲームのセーブデータがある湯量、その訴ををプレイすること かできます。セーブデータは一つだけです。 ディーワン:ワンダースワンに接続したワンダーウェーブから、 ポケットステーション"を通 し "プレイステーション" ソフト「ポケットデジモンワールド」へ、登録されたデ

ジモンデータを送り、そのデータでポリゴンバトル「ディーワングランプリ」を楽 しむことができます。詳しくはP26~29をご覧ください。

※前向プレイしたヤーブデータがある場合に「はじめから」でゲームをスタートすると「前向ヤーブし たデータに上書きしてセーブします。「ディーワングランプリ」に一度登録されたデジモン データは消えません。

### はじめから

はじめにプレイヤーの名前を入力します。Xボタンで 文字を選び、Aボタンで決定します。ひらがなを選ぶと ひらがな・カタカナと、それぞれの促音・拗音・濁音 濁音が候補ウインドウに表示されます。メボタンで文字 を選び、Aボタンで決定します。Bボタンまたは「けす」で 文字を削除することができます。入力はフ文字までです 文字入力が終了したら、「けってい」で終了します。

次に、プレイヤーの性別を設定します。 最後に、ゲンナイが、ファイル鳥の説明をしてくれます。

 $W = 0$ 

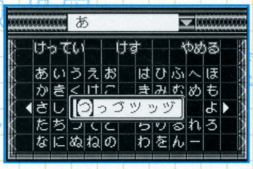

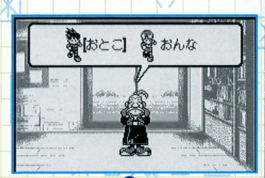

歯酋若予にほっしょく ~ JfJi.わるまでの録。蒔蜘緩 赤されます。 この時間が0:00になったらゲーム終了で す。バトル中は時間は進みません。

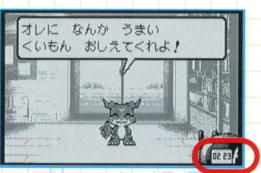

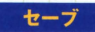

セーブは、プレイヤーが鼠直に語った録、デジモンとの 会話を終えマップに戻った時、バトルが終了した時、オ ートでおこなわれます。セーブは、今までに教えた言 葉やデジモンの状態を保存します。「つづきから」で 始めると、プレイヤーの部屋からゲームスタートとな ります。

 $\blacksquare$ 

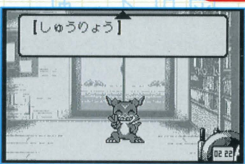

セーブを安全におこなうために、以下の方法でゲームを終了してください。 マップ上/STARTボタンを押し、「しゅうりょう」でタイトル画面へ戻ってから電源を切る。 ャーの部屋/メニューの「しゅうりょう」でタイトル画面へ戻ってから雷渡を切る。

ファイル島マップ

ミスティッリーズ 「テイルモン」がいる。

ギアサバンナ 「トコモン」がいる。 **YVIELNAU** 

ミハラシやまのふもと 「ピョコモン」の村だ。

ビートランド 関西弁をしゃべるデジモ ンがいたらしい。

りゅうのめのみずうみ パートナーデジモンは 見あたらないが…

おもちゃのまち データコピー施設がある。

> フリーズランド 「プカモン」がいたらしい。 グレートキャニオン 「アルマジモン」がいる。

ムゲンマウンテンの さんちょう 「ホークモン」がいる。

トロピカジャングル 「ブイモン」がいる。

プレイヤーの部屋

まよわずのもり 「コロモン」がいたらしい。

Œ

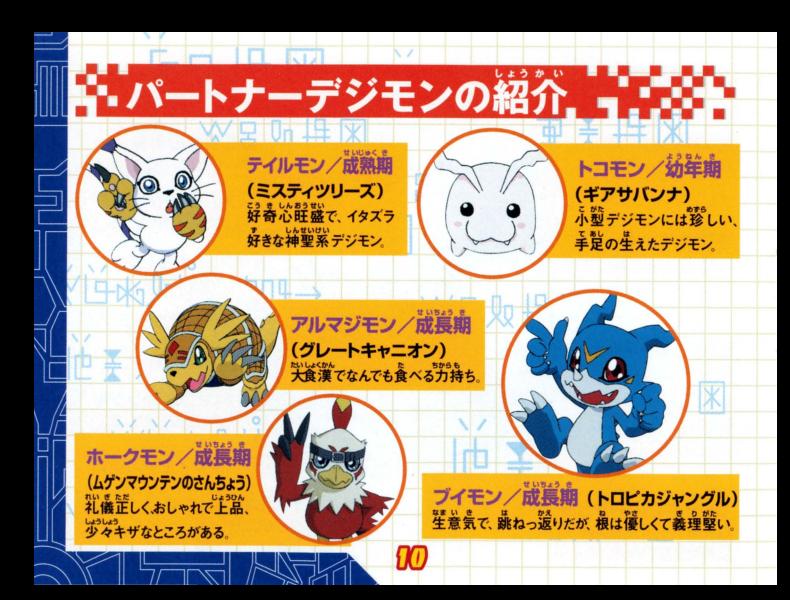

マップで各ポイントに移動すると、ボマップに切り替わります。 ポマップではデジモンたちに直接話しかけることができます。 デジモンに誼づき、 Aボタンを舟して話しかけるとメニューが あらわれます。

マップ移動

<mark>ーメニュー - -</mark><br><mark>はなす</mark>「/デジモンと諾をすることができます。 たたかう/パートナーデジモンを連れている場合、バトルを しかけることができます。 おでかけ/パートナーデジモンに話しかけると、「たたかう」の

かわりに「おでかけ」コマンドがあらわれます。 この コマンドを使えば、パートナーデジモンをプレイヤ 一の部屋に連れて帰ることができます。

※「おでかけ コマンドを使っても、パートナーデジモンがついてこ ないことがあります。機嫌が悪い時、パートナーデジモンを連 れている時、プレイヤーの部屋にすでに2体いる時などです。

99

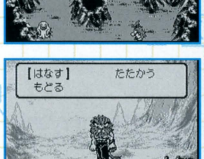

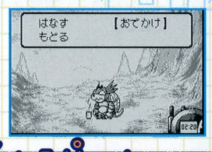

☆ 会話の仕方

デジモンとは、マップ上で会話することができます。話 したいデジモンに向かってAボタンを押しメニューウ インドウを表示させ、「はなす」コマンドで、会話するこ とができます。

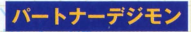

パートナーデジモンとは、プレーヤーの部屋でも会話す ることができます。会話すればするほど愛情が深まっ ていきます。

82

×暑 Qo 冉 ※

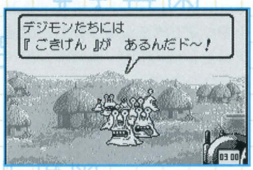

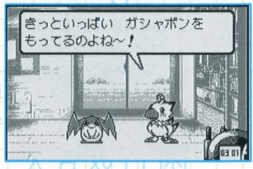

# プレイヤーの部屋

ステータスを確認したり、連れてきたパートナーデジモンに言葉を教えることなどができま す。プレイヤーの部屋にはパートナーデジモンを2体まで連れてくることができます。 はなす/パートナーデジモンとはなしをすることが はなす】 おでかけ

ことば

 $5157$ 

できます。

でかけ/部屋を出て、お出かけします。 パートナーデジ モンを1体つれて出かけることもできます。 ことばノことばを数えたり、憶えさせたことばを忘れさせる ことができます。詳しくはP14~15をご覧ください。

パイパイ/パートナーデジモンをもといた場所に帰します。 -タス/パートナーデジモンのステータスを確認することができます。

Xボタン2.4でページをめくることができます。 愛情の「♥」が

フ個になると、ゲーム終了時グッドエンディングが迎えられます。 所持しているアイテムとその効果を確認することができます。 オプション/メッセージ速度、タイマー表示のON/OFF設定変更がおこなえます。 とじる/メニューウインドウを閉じます。 しゅうりょう/ゲームをセーブして終了し、タイトル画面に戻ります。

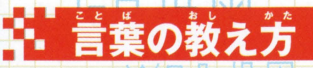

プレイヤーの部屋で教えることができます。「ことば」 コマンドでAボタンを押し、「おしえる」を選びます。

「おしえる」を選ぶと、ソフトキーボードがあらわれます。 文字を選ぶと、ひらがなカタカナとそれぞれの促音。 拗音・濁音・半濁音が候補ウインドウにあらわれます。入 力できる言葉は7文字までです。 「わすれさせる」を選べば、教えた言葉を入力して忘れさ せることもできます。

次に、パートナーデジモンがその言葉の意味をきいて きます。同様に、文字を入力し、その意味を教えてあ げましょう。むずかしい意味を教えると、もう一度き かれることがあります。

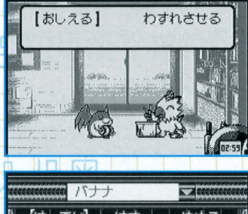

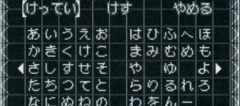

「ログ」は、過去に教えた「意味」を一覧で表示する便利な機能です(最高10まで)。 Xボタン1、3で言葉を選び決定すると、その文字を入力することができます。

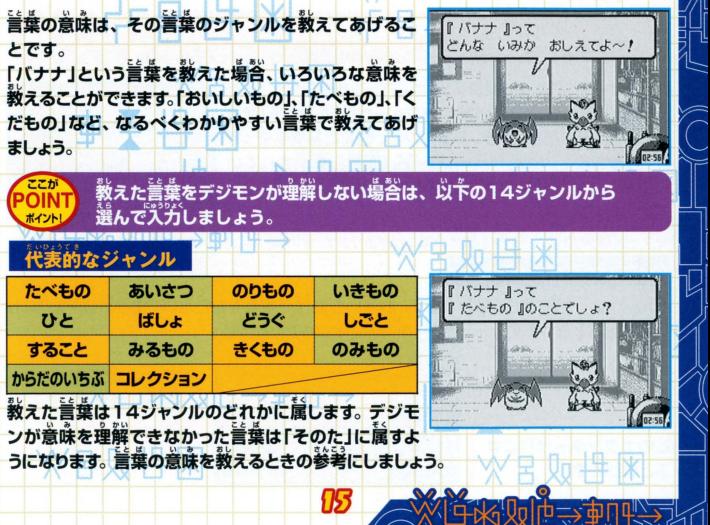

03

# **. バトル** ;パートナーデジモンを連れていれば、バトルをおと , 1J.うととが

できます。 デジモンに話しかけ、 メニューから「たたかう」を選 んでバトルをおこないます。 デジモンは、 憶えた言葉を使って バトルをおこないます。 バトルワード (画面に表示されてい る言葉) は幼年期は4つ、完全体は8つと進化の形態によっ て変化します。

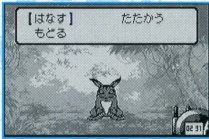

プ移動中に、バトルを挑まれることがあります。その際、「にげる」で回避することもできます

### バトルの基本ルール

バトルはターン制でおこなわれます。 お互いが交代で攻撃をおこない、 相手のDPをOにし た側の勝ちとなります。

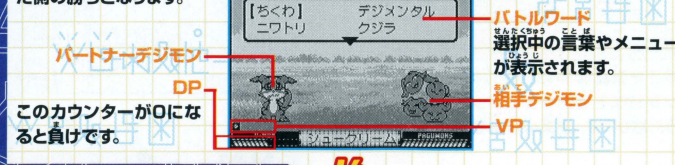

# バトルの流れ

### バトルワードの交後

持っているバトルワードを別の言葉に入れ替えることが できます。入れ替える言葉をXボタンで選びAボタン で決定、「こうかん」で交換をおこないます。交換したくな い時は「こうかんしない」を選びます。

### コマンドの選

#### ●こうげき

Xボタンで言葉を選びAボタンで攻撃をおこないます。 コンボ攻撃などを使えば、相手に大きなダメージを与 えられます。反撃されることもあります。詳しくは **P20をご覧ください。** 

#### $\bigoplus$   $L$   $\bigoplus$   $\bigoplus$

一定の条件を満たすと、デジモンを進化させることができます。アイテムを使用する進化 もあります。詳しくはP21をご覧ください。

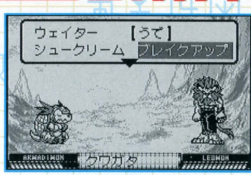

☆しんか

☆アイテム

【☆こうげき】

☆パス

#### $\bigcirc$ 何もせずに、ターンを終了します。

#### ●アイテム 持っているアイテムを使います。 詳しくはP23をご覧く ださい。

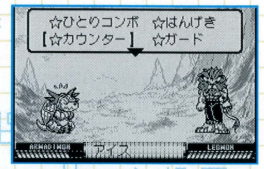

#### ●ヘルプ 攻撃のルールや技の説明を見ることができます。

#### はんげき

相手の攻撃に対し、发撃できる場合、メニューが表示 されます。反撃する場合は、「はんげき」を選び、X ボタンで言葉を選びAボタンで反撃をおこないます。 反撃しない場合は、「はんげきしない」を選びます。

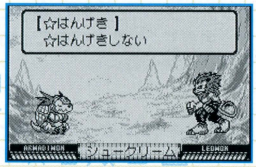

 $A\boxplus 90$   $\boxplus$   $A$ 

18

●<mark>特殊効果 ■コートは、大量の種類が変わります</mark><br>選んだ言葉によって炭撃の種類が変わります

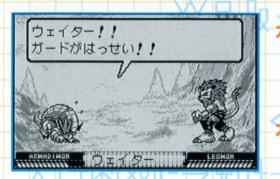

- / 絹手の言葉の「しりとり」や「あたまとり になることばを選ぶことで、相手の政璽 を渡し、相手に大ダメージを写えます。

计目导 网

<mark>/</mark>相手の攻撃の言葉と「間じ文学数」を選<br>- ぶことで、ダメージを半減します。 さらに、 「同じジャンル」だと、ダメージはOになり ます。

※「しりとり」「あたまとり」についてはP20をご覧ください

 $\forall$ 

09

次日则日次

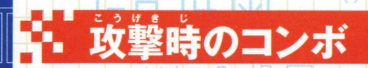

攻撃時に、「しりとり」や「あたまとり」になる言葉をふた つ以上続けて遍ぶことで、組宇に英ダメージを草える 政撃です。

あたまとりコンボ/面の文字が同じ言葉を選べば、あた まとりコンボが発生します。

企業後の文字と、頭の文字が同じ言葉 を選べば、しりとりコンボが発生し ます。順番を間違えると、しりとりコ ンポは発生しません。

※「キ」と[ぎ*]な*ど、カタカナや、それぞれの促音・秘音<br>「滴音・単滴音もおなじ文学と考えます。 ※「ー|や「★ などの音引きや記号が入る場合は、その直前 直後の文字で「しりとり|「あたまとり」をおこないます。 ※あたまとりコンポの場合、最初の文字が記号同士だとコンポは発生しません。

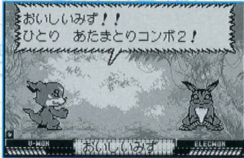

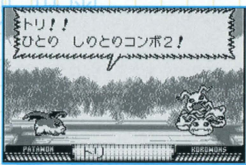

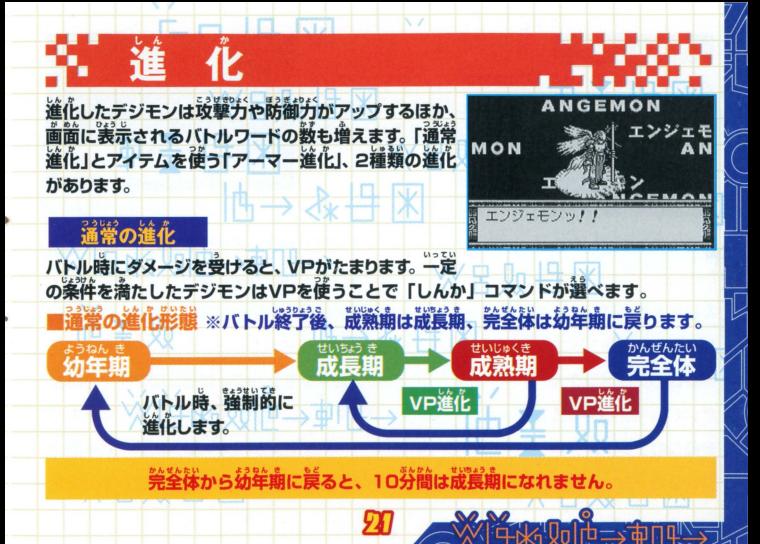

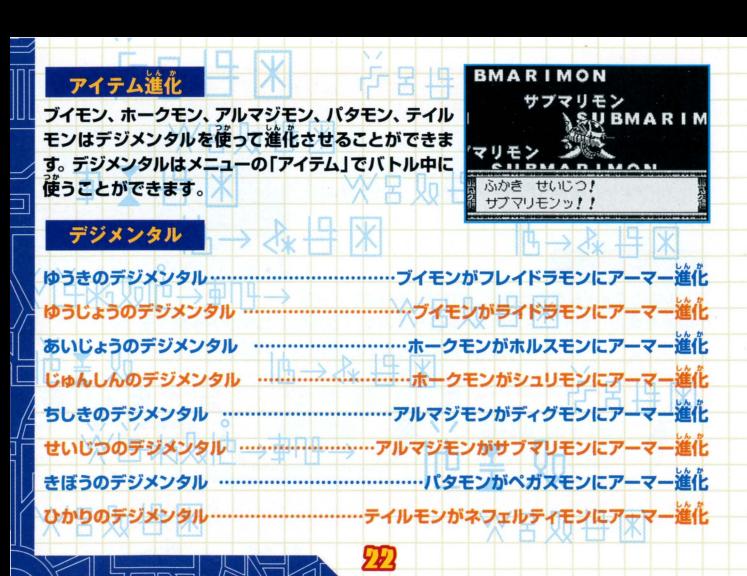

# アイテム

バトル時には、攻撃のかわりに、アイテムを使うことがで きます。

## 主なアイテムとその効果

フロッピー/DPを向復します。 びっくりキノコ/VPを増やします。 リカバリワード/バトルワードが最大まで回復します。

アイテムは、バトルで相手に勝つと手に入れることができ ます。相手によってアイテムが変化します。

ሃኔ

**WIFK见帽子町** 

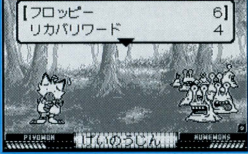

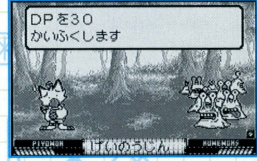

冷古的 导水

# ・ワンダースワン同士の通信

ワンダースワン賞角論信ケーブル(創売り)を使用し、稍幸のデジモンデータをコピーする ことができます。コピーしたデジモンはカートリッジに保存させいつでもワードバトルをす ることができます。 また、ワンダースワン導用機器「ワンダーウェーブ」(別売り)を使用し、 同様にデジモンデータのコピーがおこなえます。

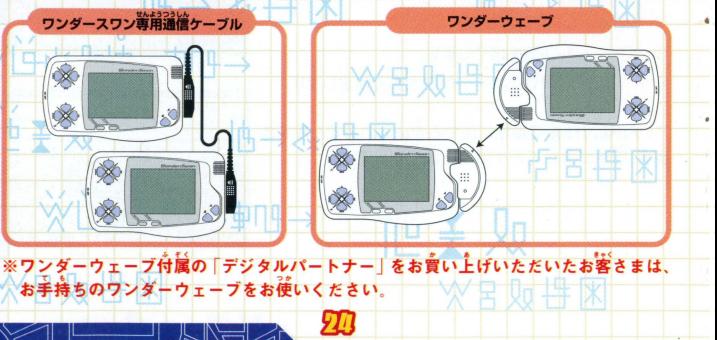

お互いのワンダースワン本体の外部拡張コネクタにワンダー スワン専用通信ケーブル〈ワンダースワン専用機器「ワンダー ウェーブ」(別売り)〉を接続し、お互いが、 パートナーデジモ ンを連れ、「おもちゃのまち」のコピー施設に入ります。

メニューから両者が「つうしん」を選び両者がAボタンを押す と、通信が始まり、成功するとコピーデジモンが画面上にあら われます

メニューか§『たたかう』を遇べば、コピーデジモンとのワード バトルが始まります。コピーデジモンは、デジモンコピー施設 にデータとして残ります。 新たに通信コピーする場合、データ は上書きされます。

コピー施設を訪れれば、いつでもコピーデジモンとワードバト ルがおこなえます。コピーデジモンと戦うと、新しい言葉をお ぼえることもあります。

※正しく接続されていない場合、通信エラーがおきたり、データ が破損したりする恐れがありますので、ご注意ください。 ※ワンダーウェーブでの通信も同様です。詳しくは、ワンダーウェ ーブ本体の取扱説明書をご覧ください。

ID

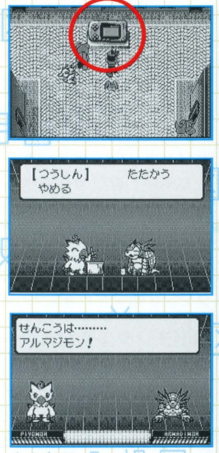

# ●・ディーワングランプリモード

携帯デジタルモンスターから登録したデジモンデータやゲーム中に登録されたデジモンデータを、 ワンダーウェーブ(別売り)と"ポケットステーション"を使い、"プレイステーション"ソフト「ポケット デジモンワールド】に送信し、 3Dポリゴンバトル「ディーワングランプリ」で遊ぶことができます。 ※ワンダーウェーブ付属の「デジタルパートナー」をお買い上げいただいたお客さまは、 お手持ちのワンダーウェーブをお使いください。

### デジモンの登録

ワンダースワンからの量語 会話やバトルをしたパートナーデジモンは自動的に登録されます。P27のリストにないデ ジモンは登録されません。またヌメモン、バケモン、ナニモンは初めから登録されています。

#### 模帯デジタルモンスターからの登録

携帯デジタルモンスター賞角通信アダプター(別売り)を使用し、 携帯デジタルモンスターのデジモンデータをワンダースワンへ 送信します。データはカートリッジに保存され、「ディーワングワ

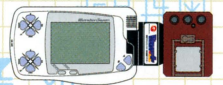

ンプリ1角のデジモンデータとして使うことができます。「デジタルモンスター ver.1・2・3・4・ 5」「デジモンペンデュラム 1·2·3·4·5」「デジヴァイス 1 · 2」との接続が可能です。 23

- ①ワンダースワン苯体の外部拡張コネクタに携帯デジタルモンスター資用通信アダプタ (別売り)のワンダースワン削端子を接続し、携帯デジタルモンスターのコネクタには 携帯機側端子を、ラベルが上になるように芷しく接続します。
- ワンダースワン側は、タイトル画面から「ディーワン」を選び、 表示されたメニューから 「けいたいデジモンからじゅしん」を選びます。
- 3携帯デジタルモンスター側は、対戦アイコンを選び、デジモンが対戦可能な状態になる と送信が始まります。 蔵坊すると受信したデジモンの名前が表示されデータがリストに 追加されます。
- ※ワンダースワン同士を接続したり 接続する方向を問題えたり しないように洋貪してください 下記の72体を登録することができます。

Hカブテリモン/アグモン/アトラーカブテリモン/アンドロモン/ヴァンデモン/エアドラモン/エアロブイドラモン/エテモ ン/エレキモン/エンジェモン/オーガモン/オタマモン/ガードロモン/カブテリモン/ガブモン/ガルダモン/ガル ルモン/ギロモン/クネモン/グレイモン/クワガーモン/ゲコモン/ケンタルモン/コカトリモン/ゴツモン/シード ラモン/シーラモン/シェルモン/スカモン/スカルグレイモン/ズドモン/タンクモン/ティラノモン/デジタマモ ン/デビモン/テントモン/トイアグモン/ドリモゲモン/ナニモン/ヌメモン/バードラモン/バケモン/パタモン/パル モン/ピッコロモン/ピヨモン/ブイドラモン/ベーダモン/ベジーモン/ベタモン/ホウオウモン/ホエーモン .<br>/ホエーモン成熟期/ホーリーエンジェモン/マメモン/ムゲンドラモン/メガシードラモン/メガドラモン メタルエテモン/メタルマメモン/メラモン/モジャモン/モノクロモン/もんぎえモン/ユキダルモン/ユニモン/ リリモン/レオモン/レッドベジーモン/ワーガルルモン/ワルモンザエモン/メタルグレイモン

### ●ワンダースワンと"プレイステーション"との通信

ワンダースワン単角機器「ワンダーウェーブ」(別売り)を使用し、 "ポケットステーシヨン"を逼してデータを"プレイステーション" に送信、"プレイステーション"ソフト「ポケットデジモンワール ド」(または、「ディーワングランプリ 体験版 1) でポリゴンバトル 「ディーワングワンプリ」を遊ぶことができます。

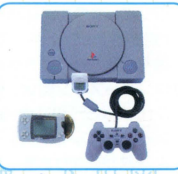

※ "ポケットステーション"にはデジモンデータ保管されません ただ経由するだけです。

#### "プレイステーション"側

 $\Rightarrow$ 

メモリーカード差込ローに"ポケットステーション"を差し 込み、"プレイステーション"ソフト「ポケットデジモンワ ールド」(または、「ディーワングランプリ 体験版」)を起動 します。「ディーワングワンプリ」モードから、「デジモンの ダウンロード」を選んで待機します。

※画面は「ディーワングランプリン体験版」のものです。

※ワンダーウェーブ通信プログラムを"ポケットステーション"に ダウンロードする必要があります。プログラムにはメモリーを 15ブロック使います 15ブロックの空きがあれば、自動的にダウンロードが始まり

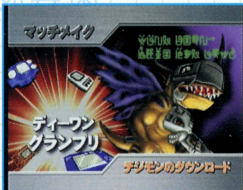

#### ワンダースワン側

外部拡張コネクタにワンダースワン美角機器「ワンダー ウェーブ」(別売り)を接続します。次に、タイトル画面か ら「ディーワン」を選び、表示されたメニューから「そうし ん」を選びます。 送信したいデジモンをXボタンで選び、 Aボタンで選択、さらにAボタンを押して候補ウインドウ に表示させます。 最高6体まで選ぶことができます STARTボタンで送信を開始します。

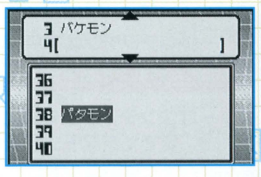

**SOLUTIVE** シッシィモン

アンバードラモン

コエンジェモン

メタルグレイモン

ズドモン

**BLANK-**

**BLANK-**

**BLANK-**

フーガルルモン

送信が成功すると、"プレイステーション"ソフト「ポケッ トデジモンワールド」(または、「ディーワングランプリ 体験版」)側のリストに送信したデジモンのデータが表 示されます。

※ポリゴンバトル「ディーワングワンプリ」の遊び方は「ポケ ットデジモンワールド』(またはディーワングワンプ) の取扱説明書を、ワンダーウェーブでの通信方 法は、ワンダーウェーブ本体の取扱説明書をご覧ください

※ワンダーウェーブ付属の「デジタルパートナー」をお 會い上げいただいたお客さまは、お手持ちのワンダーウェーブをお使いください。

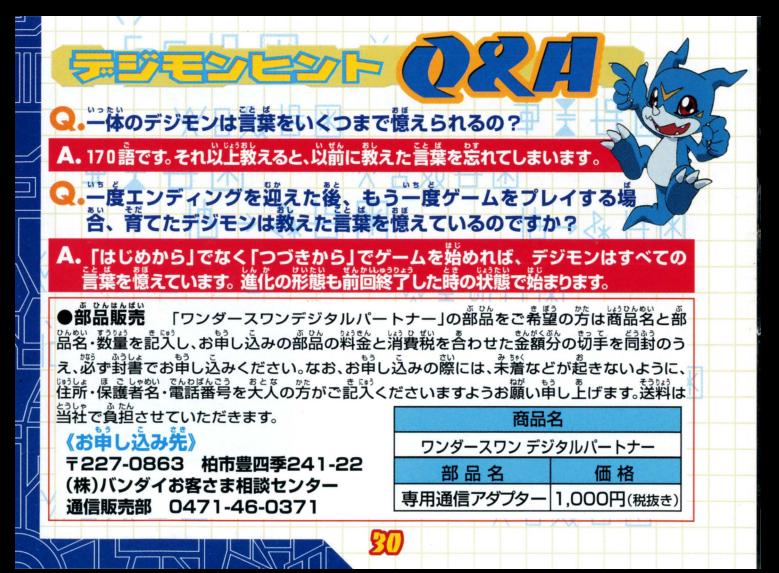

## した?…。<br>www. www.sw.sw. zaw.**(使用上の注意**<br>製品は、精密な電子部品で構成されています。落とした<u>り、水</u>にぬらしたり、汚した ~ それは、「また高温、こちゃん」 こうおん こんさん こう こく なってくまこか こうこ<br>り、分解したりしないでください。また高温・低温になる所(特に夏の車の中など)で の使用、保管はさけてください。 - こしょう げんいん<br>●故障の原因となりますので、カートリッジの端子部には、絶対に触らないでください。 ッチをONにしたまま、カートリッジの抜き差しはしないでください。本 よびカートリッジのゲーム内容を破損する恐れがあります **●カートリッジは、正だしくセットしてください。カートリッジをセットするときは、まっ** すぐ奥まで差し込んでください。

# バックアップのご注音

●このカートリッジ内部には、ゲームの成績や途中経過をセーブ(記録)しておくバッテ リーパ源クアップ がついています むやみに電 スイッチ し、たたり容 な<br>なの電源を入れたままでカートリッジの抜き差しをする*と、セ*ーブされていた<sup>安</sup>容が 消えてしまうことがありますので、ご注意ください。

ワンダースワン 専用ホームページ ロロクンダースワン

#### バンダイゲームステーション

このソフトの内容についてのご留論は. 03-3847-5090 、<br>「等付時間/月〜金曜日(祝日を除く)10時〜16時]にお問い合わせください。

●雷話番号はよく確かめて、お間違えのないようにしてください。 ●受付時間以外の電話はおさけください。 ●東京23区以外の方は、市外局番 (03)をお忘れのないようにしてください。

《お買い上げのお客様へ》商品についてお気づきの点がございましたら、お客様相談センターまでお問 い合わせください。住所、電話番号、保護者の方とお子様のお名前・お年も必ずお知らせください。

プンダイお客様相談センター<br>台東区駒形14410 〒111-8081 125 823847-6666 ●電話番号はよく確かめて、お間違えのないようにご注意ください。

FOR SALE畑町山<sup>J</sup> NONLYANDI .mm COMMERCIAL RENTAL PROHIBITED. |嵩誌の企晶、韮益には芳茎のを冶をはらっておりますが、ソフ

本品は日本国内だけの販売および使用とし、|の内容が非常に複雑なために、プログラム上、予期できない不都 ー山で日平山1,7c7,000,000,000,000 00,000 00 台が発見される場合が考えられます。方一、誤動作等を起こすよ うな場合がございましたら、相談センターまでご一報ください。

C 及びWonderSwan、ワンダースワンは株式会社バンダイの登録商標です。

WonderWave ワンダーワェーブ は株式会社バンダイの商標です。

"人 " " PlayStation" および "PocketStation"は株式会社ソニー・コンピュータエンタテインメントの登録商標です。